# SPECYFIKACJA

Sterowanie elektryczne: Napiecie wejściowe: 100-240Vac 50/60Hz Cykl pracy: 10% MAX 2 min. właczenia 18 min. wyłaczenia

Rama biurka: Obciażenie dynamiczne: 60 kg Maksymalne obciążenie statyczne: 70 kg

Ostrzeżenie dotyczące bezpieczeństwa

- 1. Przeczytaj uważnie niniejszą instrukcję przed użyciem.
- 2. Produkt musi być podłączony do odpowiedniego źródła zasilania.
- 3.W przypadku wszelkich akcesoriów podłączonych do jednostki sterującej typ wtyczki i charakterystyka elektryczna musza być zgodne ze specyfikacjami.
- 4. Produkt przeznaczony wyłącznie do użytku w pomieszczeniach.
- 5. Jeśli kabel zewnętrzny transformatora jest uszkodzony i wymaga wymiany, nowa cześć zostanie dostarczona przez producenta lub jego serwis.

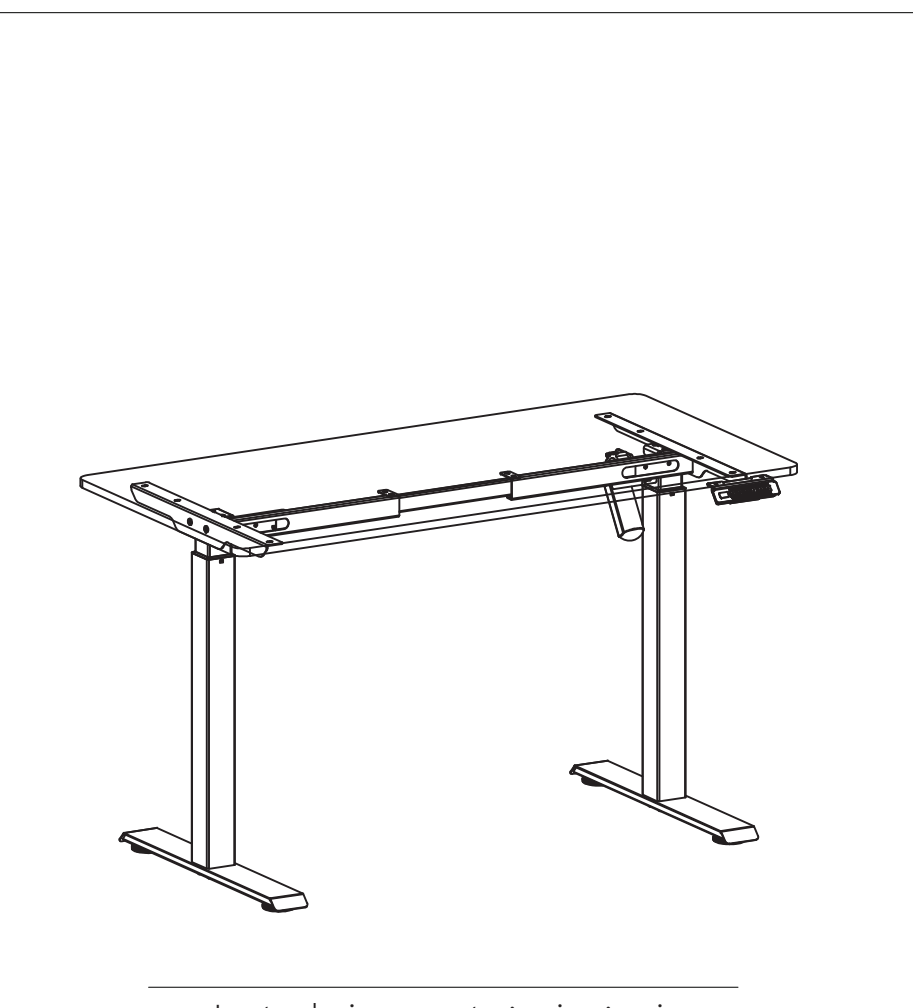

Instrukcja montażu i użycia

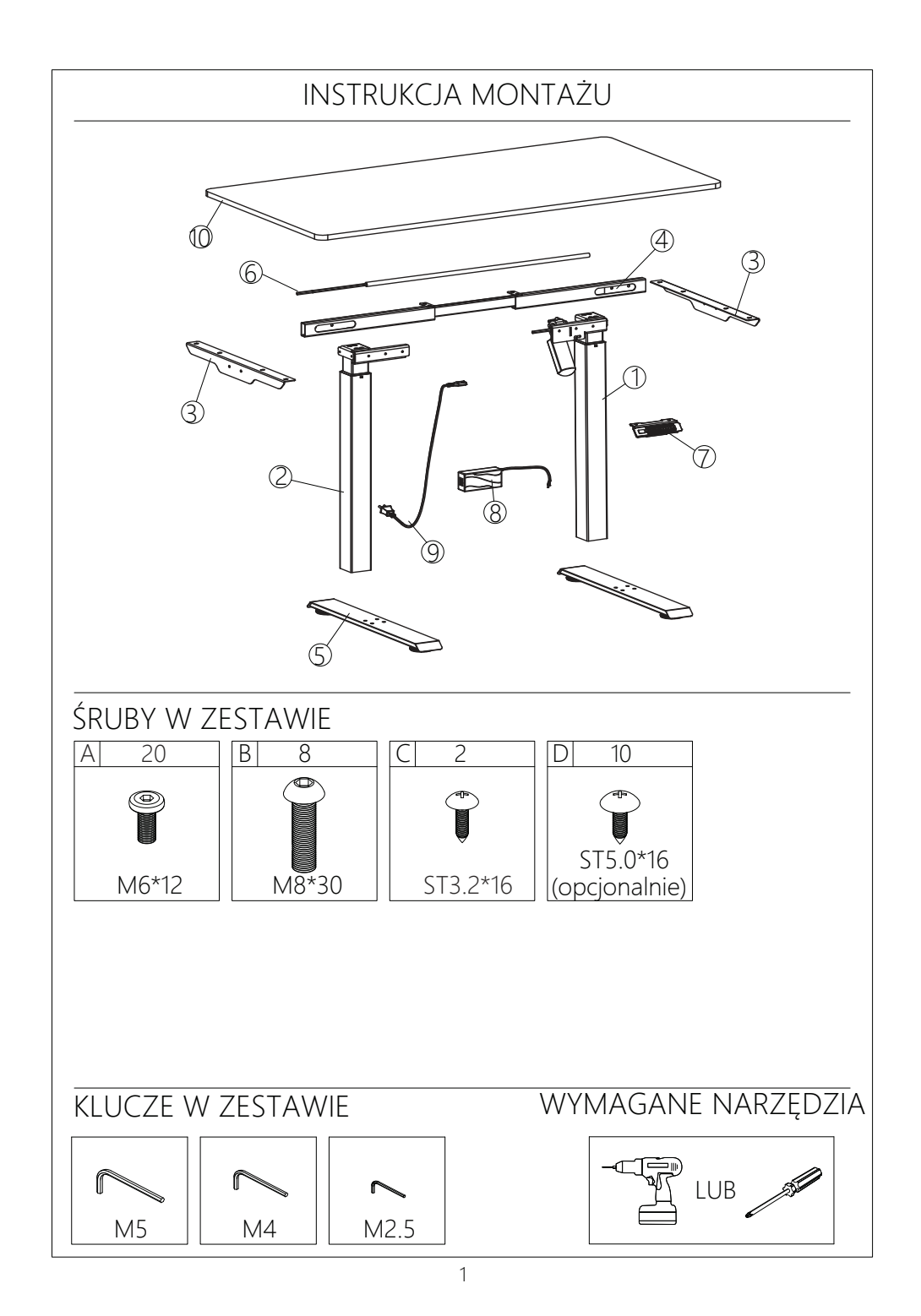

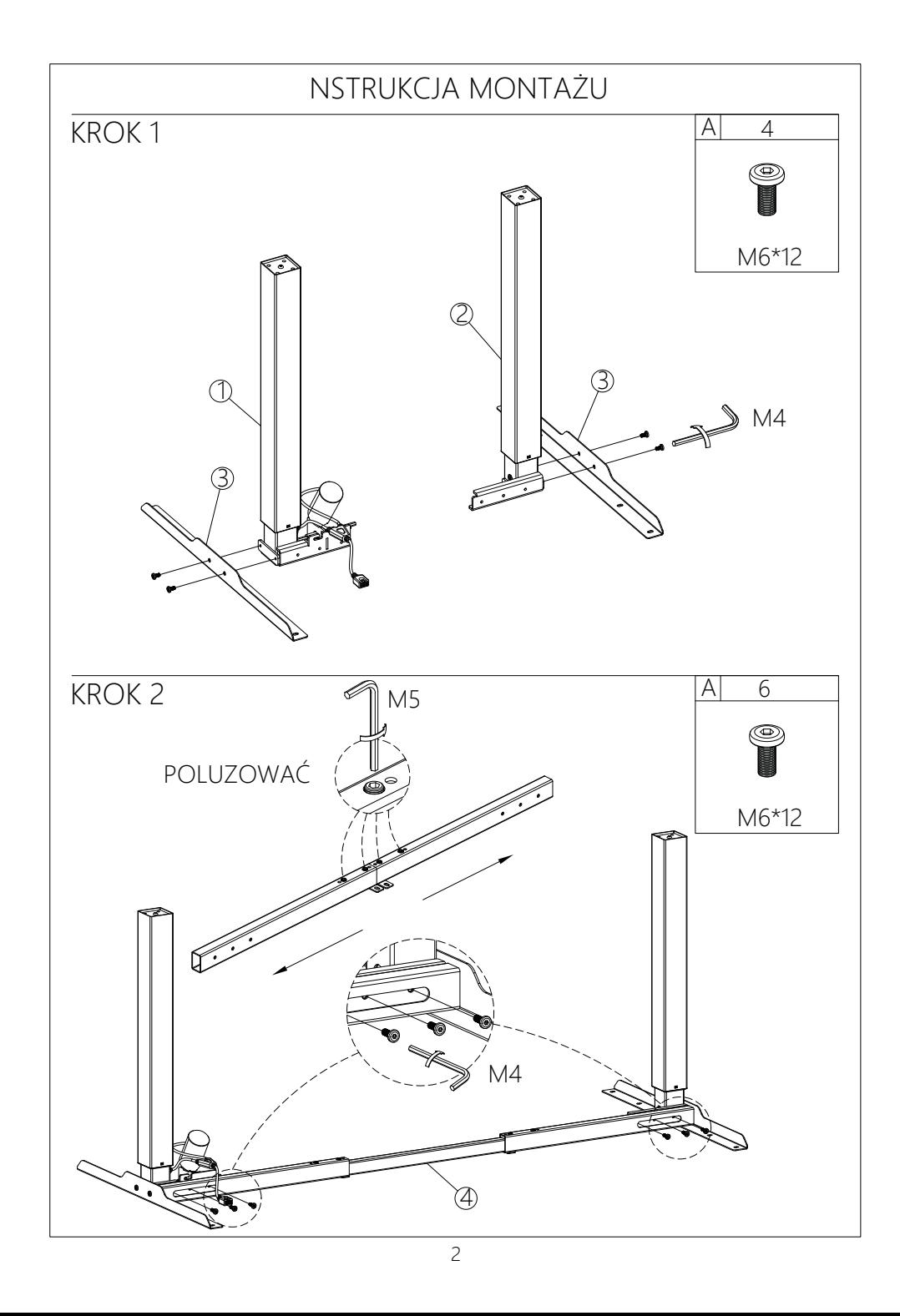

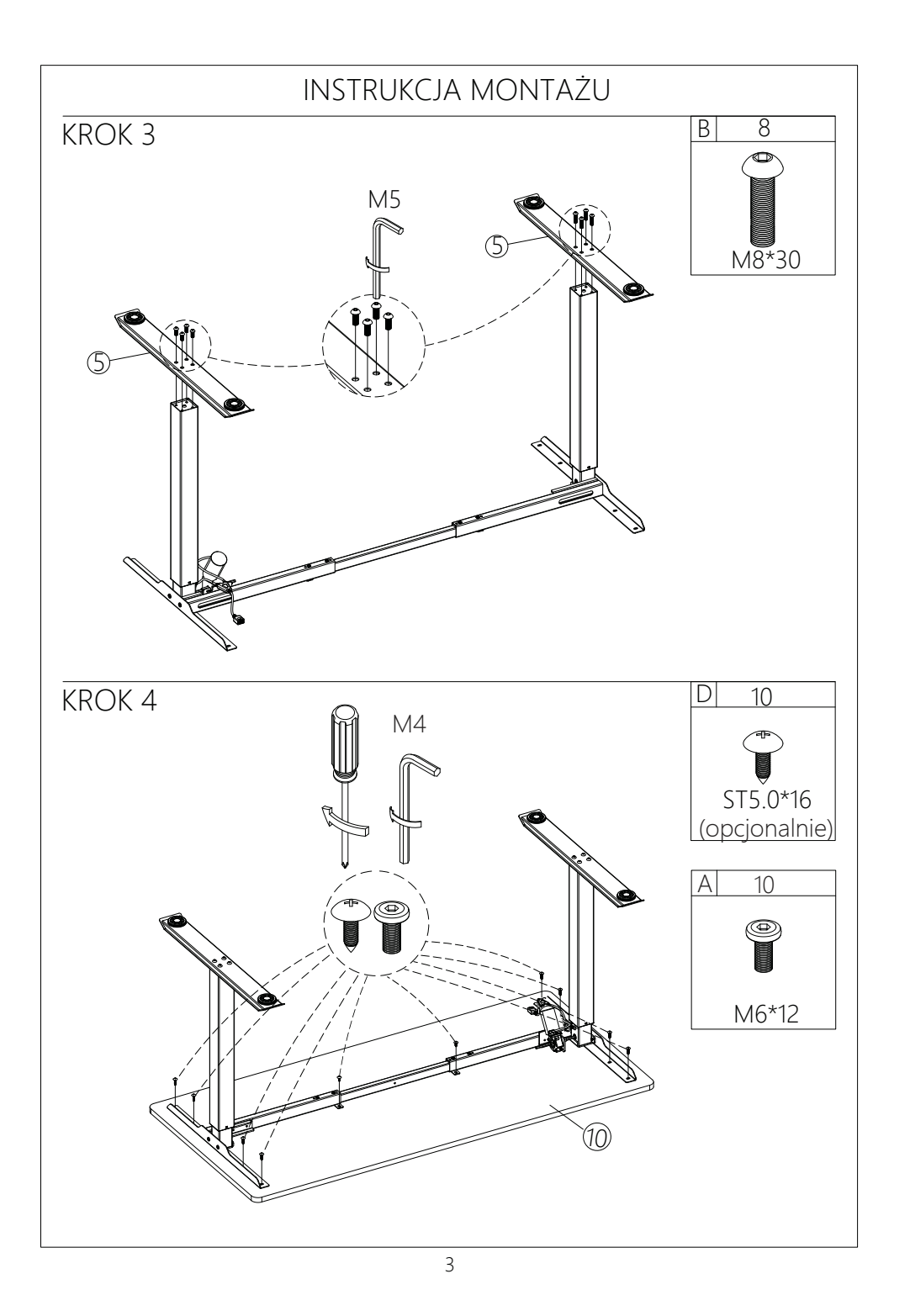

## **INSTRUKCJA UŻYCIA**

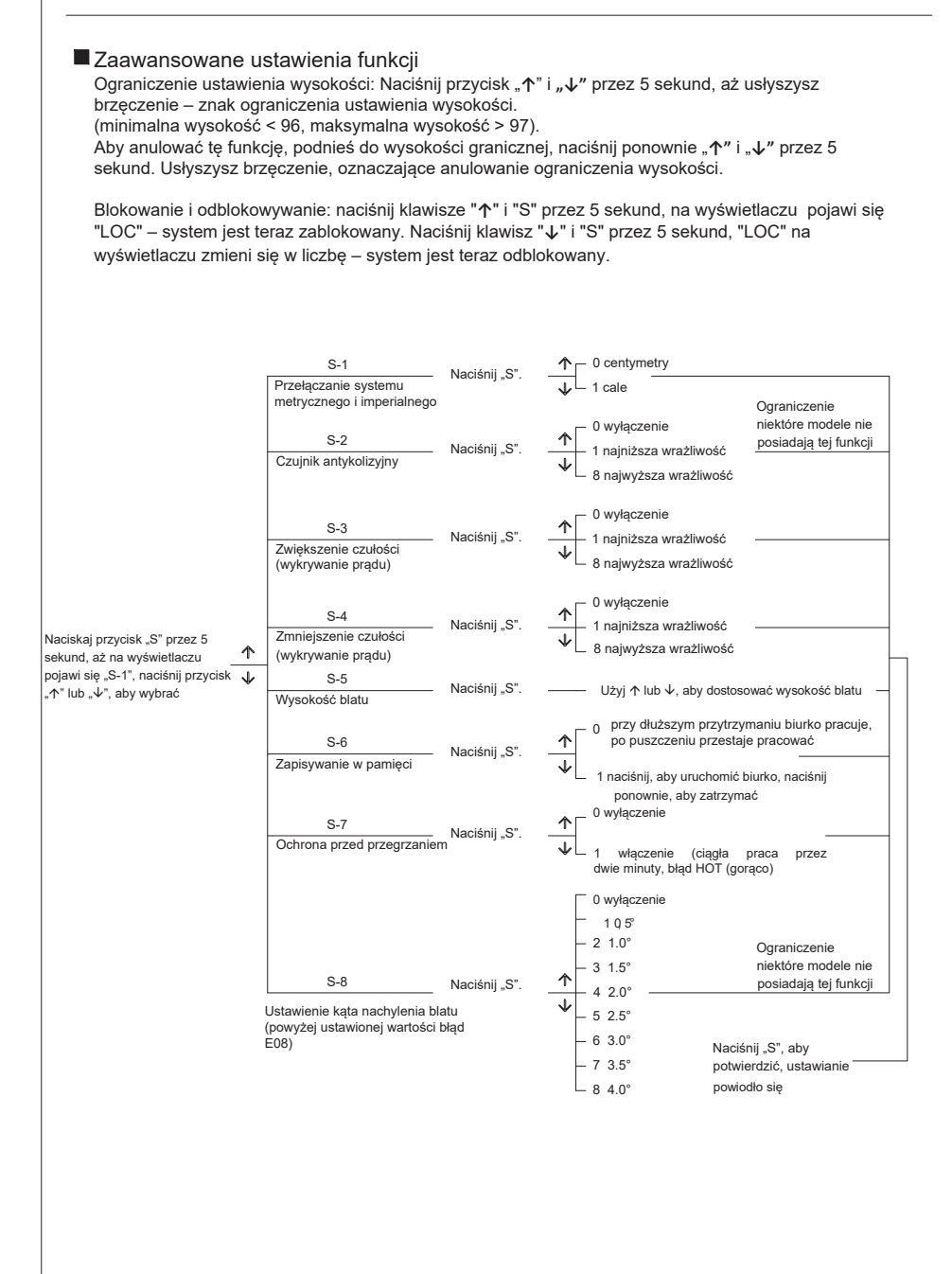

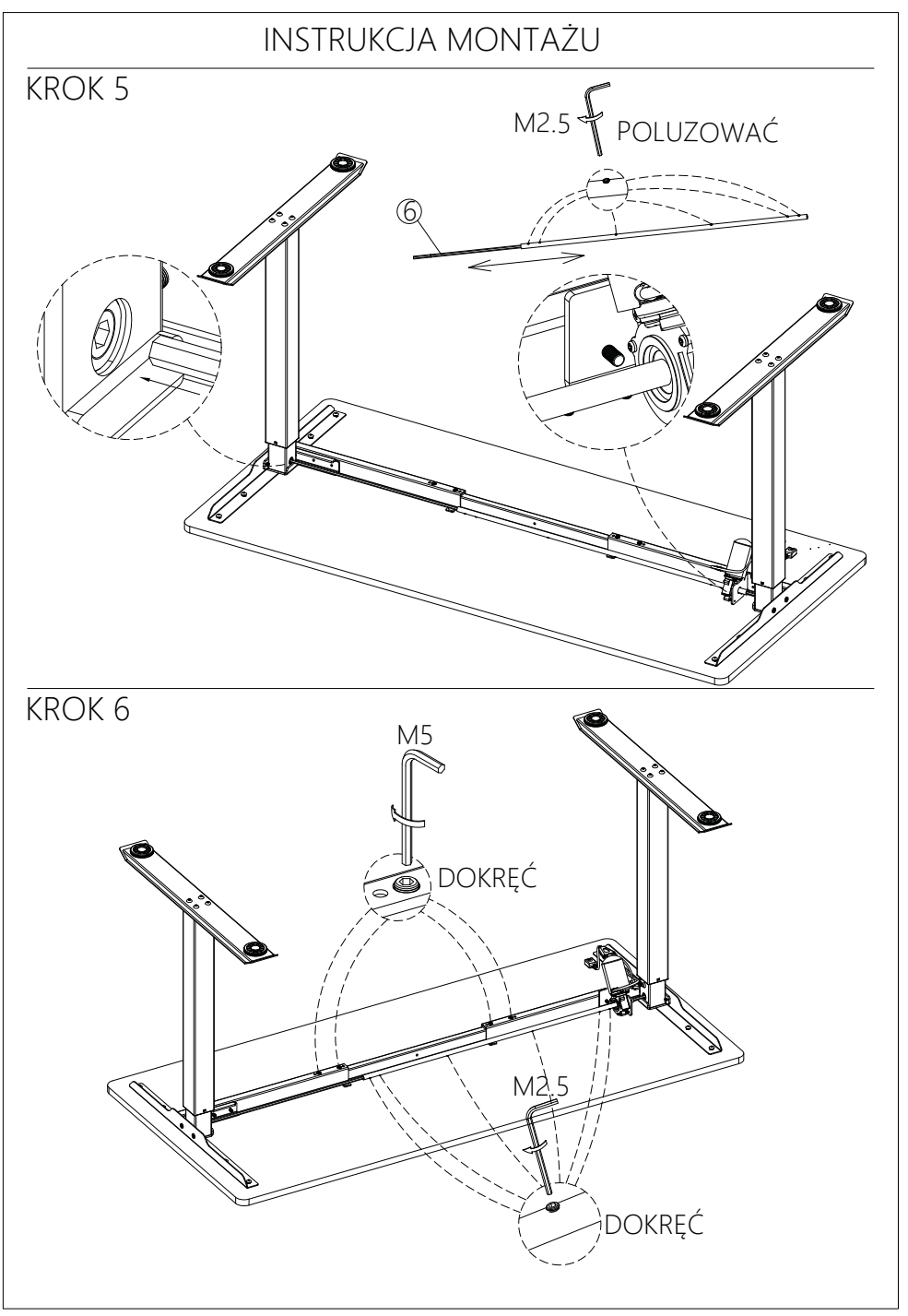

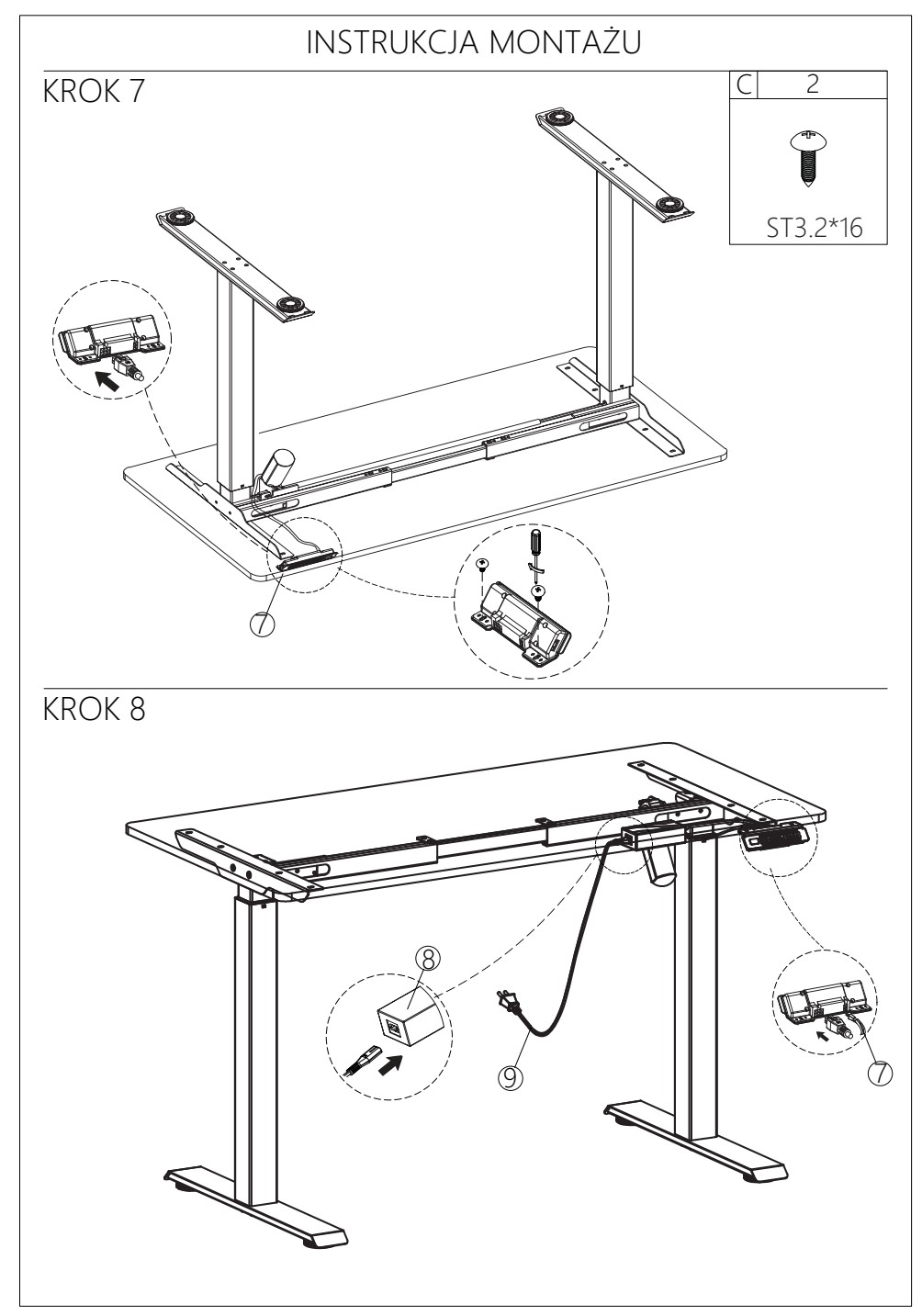

### **INSTRUKCJA UŻYCIA**

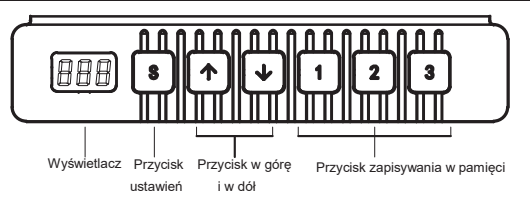

Na jednostce sterującej znajduje się panel przycisków. Jeśli w ciągu 30 sekund nie zostanie naciśnięty żaden<br>przycisk, wyświetlacz i przyciski 1/2/3/S zostają zablokowane. Wówczas należy najpierw nacisnąć przycisk w górę lub w dół. Można go też użyć, gdy wyświetlacz się zaświeci.

#### $\blacksquare$  Wyświetlacz

Wyświetla wartość wysokości biurka.

#### $\blacksquare$  Przyciski w górę i w dół

Naciśnij przycisk GÓRA/DÓŁ, aby wyregulować wysokość biurka do optymalnej wartości.

#### $\blacksquare$  Przyciski zapisu w pamięci

Po zapisaniu wartości w pamięci za pomocą tych przycisków, biurko może automatycznie podnieść się do zapamiętanej wysokości.

Zapisywanie ustawień w pamięci:

Naciśnij "S" podczas ruchu do określonego punktu. Na wyświetlaczu pojawi się "S-" i "-" miga. W tym momencie naciśnij przycisk "1-3", aby zapisać pozycję pod daną cyfrą. Wysokość została pomyślnie zapisana. Następnie<br>naciśnij lekko 1/2/3/, a biurko automatycznie przesunie się do zapamiętanej wysokości.

#### $\blacksquare$  Przycisk ustawień (S)

Naciśnij klawisz "S", gdy trzeba ustawić wartości do zapamiętania i parametry wewnętrzne.

#### Inicjalizacja

1. Gdy na wyświetlaczu pojawi się napis "RST", naciśnij i przytrzymaj przycisk "V", aż rama biurka osiągnie najniższy punkt.<br>Dźwięk brzęczyka i odbicie ramy biurka oznacza zakończenie inicjalizacji.

(PS: Podczas tej operacji nie można zwolnić przycisku, w przeciwnym razie inicjalizacja nie powiedzie się)<br>2. Wymuszona inicjalizacja: Naciśnij i przytrzymaj przycisk "↓", aż rama biurka osiągnie najniższy punkt, następnie przycisk i naciśnij i przytrzymaj go ponownie przez około 5 sekund, aż usłyszysz dźwięk brzęczyka, a rama biurka odbije się, co oznacza zakończenie inicjalizacji

3. Przywracanie ustawień fabrycznych: W przypadku zmiany nowego sterownika lub konieczności przywrócenia parametrów do<br>ustawień fabrycznych należy jednocześnie nacisnąć przyciski "↓"i "↑". Po ok. 5 sekundach słychać pier

#### ■ Funkcja bezpieczeństwa

Gdy blat podnosi się lub opada, po napotkaniu oporu, biurko odbije się.

#### Kody błędu wyświetlane na jednostce sterującej, przyczyny i rozwiązania

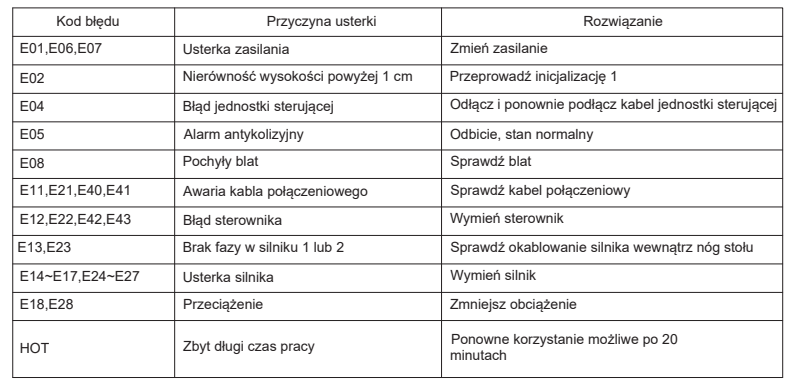